東邦学誌第43巻第2号抜刷 2014年12月10日発刊

# 2012年度共同研究:(研究課題)「iPod touch/iPad を 利用した教育手法の開発と研究」活動成果報告

- 研究代表者:中 山 孝 男
- 共同研究者:手 嶋 慎 介
	- 大 勝 志津穂
	- 正 岡 元
		- 小柳津 久美子

# 愛知東邦大学

# 2012年度共同研究:(研究課題)「iPod touch/iPad を 利用した教育手法の開発と研究」活動成果報告

- 研究代表者:中 山 孝 男
- 共同研究者:手 嶋 慎 介
	- 大 勝 志津穂
		- 正 岡 元
		- 小柳津 久美子

#### 目次

はじめに

- 1.ペーパーレス・ゼミナールの実現(中山孝男)
- 2.ゼミ活動における取り組みと今後の課題(手嶋慎介)
- 3.複数の不特定のユーザが共有して使用するiPadの一括管理手法(正岡元)
- 4.「スポーツ実習Ⅰ」におけるiPadの活用(大勝志津穂)
- 5-A.キャリア科目におけるiPod touchとiPadの活用(小柳津久美子)
- 5-B. 貸し出し用iPadの設定と運用(小柳津久美子)

## はじめに

 われわれ5名(および数名の研究協力者)は、2012年度に「愛知東邦大学研究費規程」に規定 された共同研究助成費によって、標記研究課題について1年間共同研究を行った。当該期間中、 形式的には全8回開催された研究会が活動の中心となってはいたが、実質的にはメーリングリス トを利用した日常的な情報交換・意見交換を主たる共同研究の手段としていた。このようにして 行った共同研究およびその後各自が進めた研究成果の一部をここに発表し、成果報告とする。

#### 1.ペーパーレス・ゼミナールの実現

 2012年度に行った本共同研究で知り得たさまざまな知識、情報による最初の(ただし極めてさ さやかな)成果の1つは、2013年度前期に担当した「日本経済論」においてiPad(mini)用アプリ KeynoteおよびRemoteを用いて、効果的な授業運営ができたことである。本学B303教室に設置 されたBIG PADに上述のプレゼンテーション・ソフトでスライドを映すだけの極めて初歩的な利 用方法ではあったが、それ以前に行っていたようなプリント配布による説明よりも、大画面に写 真や図表などを映し、それを指し示しながら説明することの方が学生に対してポイントを正確に 教えることができ、またそうすることにより学生にとって理解がし易くなったと考えられる。

 第2の成果は、表題に掲げた「ペーパーレス・ゼミナールの実現」である。筆者が担当するゼ ミ(2~4年)は、原則として経済に関するテキストの輪読を中心に行っている。しかし、それ だけでは参加学生が経済社会の現実の動きをほとんど知らないままゼミ単位を修得してしまうと いう結果で終わるおそれがあるため、毎回二人程度のニュース当番を決めてその週のニュース (経済に限定せず)の中で気になったものや重要だと考えたものの新聞記事を、事前に研究室ま で持ってくるようにさせている。この学生の選んだニュースに加えて筆者から学生にぜひ伝えた い、知っていてもらいたいニュースの新聞記事および事前に当てていた当番が書いてきたテキス トのレジメを所属学生の人数分だけ、コピーしてゼミ教室に向かう、というように行なわれてい

 ところが、実際にはさまざまな問題が生じていた。まず、学生がゼミの時間ぎりぎりにレジメ や新聞記事を持ってくる。そうすると、それをコピーしてから教室に行くことになるので、当然 のことながらゼミのスタートが遅れる。もっとひどいときには、当番が遅れてゼミ教室に入って くる。この場合、ゼミをいったん中断して、コピーをしに行かなければならない。また、レジメ はともかく新聞記事のコピーは、ゼミの時間内に見るないし読んでしまったならば、即刻ゴミ箱 行きとなり、コピー用紙がもったいなく感じられた。

た。

 普段からこのような問題・課題を感じながらゼミナールを進めていたところ、2013年度の後期、 3年のゼミ(2011年度入学)の所属学生が全員スマートフォンまたはiPad(mini)を持っているこ とに気づき、彼らと少し相談した後、Googleドライブ上に「中山 2011」というフォルダをおき、 レジメ、新聞記事、連絡事項等々のファイルはすべてそこにアップし、以後紙の配布は一切しな いことにした。これにより、制限時間ぎりぎりでの提出でもわざわざコピーをしに階下まで行く 必要がなくなり、また数十分後にはゴミ箱行きとなる紙資源をかなり節約できることになった。 また、ゼミの時間の中で、学生にぜひ見せたいような資料が出てきたときでも、その資料を iPad(mini)のカメラで写し、それをすぐに上述のフォルダにアップしさえすれば学生全員にそれ を見せることができるという便利な使い方もできるようになった。しかも、そうした資料は、削 除さえしなければフォルダに残っており後日同じ資料を再度使うこともでき、ゴミ箱行きとなる 紙資料とは大きな違いがある。もちろん、こうした操作は学生からでもできるので、各自がゼミ の時間帯に検索した文書、写真、図表データ等々、ほとんどどんなものでもその場でゼミの全員 が共有できるようになった。(参考までに付言しておくと、2013年度後期末頃開催されたゼミナ ール発表会での発表内容の調整も上述のフォルダを利用して行ったものである。)

 さて、2012年度の共同研究の筆者にとっての成果は、現時点では以上のような所まででとどま っているが、今後の計画としては、主担当科目である「経済学」において双方向授業のさらなる 展開を考えている。簡単に言えば、毎回の授業時間内で、同じ内容の小テストを開始直後と終了 直前の時間帯などで繰り返し行い、その結果を記録することにより学生の理解がどの程度深まっ ていくのかどうかを確認できるようなスタイルの授業が展開できるようになることを考えている。 それを実現するためのハードとソフト両面(主に後者)の調査・開発が、今後の課題として残さ

128

れている。

#### 2. ゼミ活動における取り組みと今後の課題

 2012年度「専門演習Ⅲ・Ⅳ」(4年生・13名)では、スマートフォンを所有していない学生に iPod touch (5台) を貸し出し、ゼミ活動としてのプロジェクト (名東区CM制作)<sup>1</sup>に関連して、 学生に自由に活用させた。また、iPod touchを全学生に配布した学年である2012年度「総合演習 Ⅰ・Ⅱ」(2年牛・16名)では、プロジェクト(ビジネスマナームービー制作)2 におけるコンテ ンツ共有のためにiPod touch等でDropBox、Evernoteの活用を試みた。しかしながら、アカウント 取得をはじめ、初歩的な段階での指導に困難を極めた。具体的には、教員は有料アカウントを取 得しているが、学生は無料アカウントであることを原因とする場合や、各アプリのWeb版での作 業も同時に行った方が使いやすい場合などがあった。また、学生のPCを基本としたITスキルの レベルの違いから、初歩的な指導を行わざるを得ない学生も存在した。

 2科目において共通して言えるのは、共同作業におけるiPad活用の有効性である。教員が意図 的に指導したわけではないものの、iPod touchと比較して画面の大きいiPadを使用してWeb検索 などを行う様子が複数見られた。

 以上のようなゼミ活動とは別に、2012年度「ライフデザインⅠ」(経営学部1年生・3クラ ス)において「受講記録」の登録をさせたが、学生の登録(入力作業)という点では、作業に時 間がかかる学生がいるなどの点はあるものの、大きな問題はなかった。そのため、今後の課題と して、インターンシップの実習先においてスマートフォンからの「受講記録」登録を学生の課題 とすることを計画した。しかしながら、2013年5月時点で、2013年度「インターンシップ事前事 後指導」(3年生・20名)履修者のうちの約2割(4~5名)がスマートフォンを利用しておら ず、そのほとんどの学生が、今後も機種変更等の予定がないとのことから、一部の学生への入力 推奨に留めた。iPad活用に関しては、各授業の中で共同作業をどのように位置づけるかなど検討 したうえで、積極的な意図的活用が今後の課題である。

 結論として、以上のような確認事実から、本学学生のスキルレベル等を前提とする場合には、 学生のスマートフォン等の所有率およびスキルのアップを待つ段階にあると考える。

#### 3.複数の不特定のユーザが共有して使用するiPadの一括管理手法

<del>────────</del>────────────────────────</del>

 本共同研究では10台のiPadを購入し、各教員が少人数の講義、課外活動等に持ち出し、学生に 使わせることで双方向のやり取りを含むインタラクティブな講義や、撮影した動画をその場で共

<sup>1</sup> 本プロジェクト内容については以下を参照されたい。手嶋慎介(2013)「地域連携PBLの試行的実 施の成果と課題(1)」『東邦学誌』第42巻 第2号 pp.31-43、手嶋慎介(2014)「地域連携PBLの試 - 行的実施の成果と課題(2・完)」「東邦学誌」第43巻 第1号 pp.47-56<br><sup>2</sup> 本プロジェクト内容については以下を参照されたい。岡野大輔・加納輝尚・河合晋・手嶋慎介

<sup>(2014)「</sup>就業力育成を目的とした取組事例の比較検討:就業力育成融合モデルの構築に向けて」 『金城紀要』第38巻 pp.51-61

有することでフィードバックのサイクルを効率よく早める手法などに活用した。

 これらのiPadの活用事例では、特定のiPadを特定の学生と結びつけることは難しい。また一定 期間貸し出すだけではなく、毎回の講義ごとに貸し出し、返却することも行われた。そのため、 ある学生が使用したiPadを直後に別の学生が使用することもあった。このような使用シーンでは、 iPad本体から写真や動画などの個人情報を含むコンテンツや、クラウドサービスのような、ログ インして使用するサービスのアカウント情報などが削除されないまま別の学生の手に渡ることが おこりうる。

 そこで本研究では、Apple Configuratorを用いたiPadの一括管理によってこの問題を解決するこ とを目指した。通常、あるiPad内のデータはiTunesによってバックアップし、PCに保存しておく こと、あるいはPCに保存しておいたデータをiPadへ復元することができる。しかし、iPad内のデ ータやPCにバックアップしたデータは通常特定のiPad本体に結びつけられている。また、iPadの OSであるiOSは複数のユーザで使用することを想定しておらず、バックアップや復元の機能はあ くまで操作ミスや故障に対する補償にすぎない。

Apple Configurator は Apple 社が提供する iPhone/iPad の管理ツールである。 iPad を Apple Configuratorの管理下に置くことで、設定やアプリケーションをすべてのiPadに共通して一括イン ストールするだけでなく、Apple IDに紐付けて、Apple IDごとに設定やアプリケーションをイン ストールすることができる。また、Apple Configuratorにはチェックイン、チェックアウトの機能 があり、Apple IDごとの設定等の状態を保存(チェックイン)し、別のApple IDの設定等を復元 (チェックアウト)することができる。そこで、複数のiPadにおいて複数のApple IDを切り替え て利用する。講義で使用予定の学生のApple IDでチェックイン/チェックアウトすることで、あ るiPad内のデータを講義ごとに入れ替え、講義のたびにある学生の使用していた状態を復元し、 提供することができる。これによって、複数のiPadを不特定の学生に対して貸出運用する可能性 を示した。

 今後の課題として、データの容量とチェックイン・アウトの所要時間の関係など、貸出運用に 必要なデータを実験によって測定することなどが必要となる。

#### 4.「スポーツ実習Ⅰ」におけるiPadの活用

 バレーボールの日本代表監督が、試合でiPadを使用したことにより、情報端末を使った戦術や 戦略が注目を集めることとなった。iPadには、サッカーやフットサル、バスケットボール等各種 目の戦術ボードのアプリケーションや、iPadのビデオを使用した動作解析や戦術解析などができ るアプリケーションが配信されており、手軽に様々なソフトがダウンロードできる。このため、 近年、他大学のスポーツ実習系科目においてもiPadを利用した実習は行われており、iPadを活用 した授業方法の研究会等も開催されている。そこで、筆者は本学の「スポーツ実習Ⅰ」において iPadを利用した授業展開の方法を模索した。

「スポーツ実習Ⅰ」は約40名の学生が受講する実習形式の授業である。筆者は、40名の学生を

4班にグループ分けし、半期を通して各班で活動するよう授業を行っている。「スポーツ実習 Ⅰ」では、「タグラグビー」「フラッグフットボール」「アルティメット」「フットサル」の4種目 を行っている。

 2012年度は、各班に1台ずつiPadを渡した。「アルティメット」では、各班で試合を撮影させ、 試合の振り返りを行なわせた。iPadを利用することにより、その場でその時の動きを確認するこ とができ、お互いが共通の作戦を理解する上で役立ったと考えられる。また、班の活動記録とし ても意味があったと思われる。「フットサル」では、「Board」というソフトを利用して、戦術・ 作戦を立てさせた。しかし、戦術・作戦への活用については、元々試合の戦術を理解している学 生がいなければ説明できないため、「スポーツ実習Ⅰ」の短い授業時間では難しいことがわかり、 活用方法としては課題が残った。しかし、「専門スポーツ実習」など1つの種目に特化する授業 の場合においては、活用できる可能性が示唆された。

 2013年度は、2012年度のビデオ撮影での活用に加え、新たに「フラッグフットボール」におい て、ルール説明、ゲーム方法の理解を促すためにiPadを利用した。ルール説明では、電子テキス トを作成し、配布する形を取ろうとした。しかし、作成したテキストをいざ大学のiPadに移そう としたとき、テキストの同期ができず実際には活用できなかった。ゲーム方法の理解では、学生 にYouTubeで試合をみせることによって、新たな種目への理解を深める試みを行った。これは、 「フラッグフットボール」の認知度が低く、学生の中に「フラッグフットボール」を知る学生も、 行ったことのある学生も少ない状況があったからである。小中高の学校教育段階で行われる種目 については、種目名と種目特性が一致し授業が行いやすいが、学校教育段階でほとんど行われな い種目については、イメージがしにくい。本来であれば、実際に動きを見せながら説明できれば よいのであるが、「スポーツ実習Ⅰ」は担当教員が一人であり、また、学生自身もわからない種 目であるため、学生を伴っての見本が見せられない状況にある。以前は、それでも実際にグラウ ンドで教員が動きながら説明していたが、理解度が低く、種目のおもしろさを伝えきれないこと に限界を感じていた。そこで、iPadを利用して、まずは感覚的に理解してもらう試みを行ったの である。この方法を利用することにより、種目への理解度を高めることができたとともに、戦術 の多様さを知る機会にもなり成果がみられた。ただし、YouTubeの利用においては課題が残った。 それは本学の学内では、無線LANの設置によりYouTubeをみることができるが、グラウンドでは インターネット接続の設備が整っていないため、みることができないということである。今後、 ネットワークを利用したテキスト配布、動画の視聴を有効に活用していくためには、グラウンド のネット環境の整備を進める必要があると思われる。

 2012年度の取り組みを経て、2013年度には、新たな取り組みをすることができた。ビデオ撮影 することにより記録を残すこと、そのビデオを見て振り返りをしやすくなったことは成果として あげられる。今後は、授業時間以外でも学生が記録したビデオを見られる環境をつくり、事前事 後の学習に繋げられるようにしたいと考えている。

131

### 5-A.キャリア科目におけるiPod touchとiPadの活用

(1)ライフデザインⅠ・Ⅱとは

 愛知東邦大学における「ライフデザインⅠ・Ⅱ」は2011年度から2013年度入学者カリキュラム (就業力育成支援事業)においては、1年前期(2011年度は後期)、2年後期に全学部・全員が 履修する選択科目として位置づけられていた。

 その内容は、履修学年が1,2年ということで、就職、卒業後の進路と言うよりはもっと大き な視点で、自分の生き方について考える。そして将来を主体的に探っていき、自主的に行動でき る態度を養うことを主な目的としている。

 ライフデザインⅠでは、15回の授業を3つのSTEPに分けている。STEP1では「私を知る」と して、自分について理解する。STEP2では「社会を知る」として、社会や仕事について、人生 におけるイベントについて等を知る。そして、STEP3では「私と世の中をつなぐ」として、私 が、社会において今後どのように生きていきたいかを考える。となっており、全体として、大学 1年次におおまかでもよいので自分自身で、目的や目標を考え、計画・実行できるようになるこ とを目指している。そして、そのために自分ひとりではなく、人と関わることの意義や、価値観 の違いを認識してもらうためにグループワークやちょっとした話し合いを取り入れるようにして いる。

 ライフデザインⅡでは、ライフデザインⅡの後継科目と言う位置づけである。前半は、ライフ デザインⅠよりもっと具体的に、求められる人材やなりたい自分、ライフバランスについて自分 の考えを明らかにしていくこと。そして、授業の後半では、企画書作成を通して、仕事に必要な 力を認識させる。自分はどんな力を身につけたいかを見つけること。そして、どの職業について も他人と関わりあうことが避けられないとすればいかに協力しあうか、価値観が違ってもどう折 り合っていくかをグループでの活動を通して考えさせるものとなっている。

 その様な科目において、ICT機器である、iPod touch、iPadをどのように授業で取り入れたのか その内容と効果を以下に記す。

(2)教員の利用

 キャリア教育は大学においてはまだまだ歴史の浅い分野である。狭義に考えれば、ある程度体 系化されているが、その体系化された項目をそのまま授業プログラムとして用いることが適切か と言うとそうとは言い切れない。学年による発達段階や意識段階の差であったり、学部による将 来志向の差だったり等によって働きかけや用いる教材の内容が変わってくる。また、社会動向に 左右される部分も多く、用いる資料はその時期のニュースが最適であるなどの状況にある。さら に、キャリアについての理論はあるものの理論そのものを教えることが目的ではなく、理論に沿 って、学生各々が自分の将来を考えることがゴールであり、正解がない授業である。その様な科 目であることから、筆者は書籍化をためらってきた。

 そのため、以前よりプリントとパソコンを用いて(Microsoft社のPowerPointと言うプレゼンソ フト)授業を行ってきた。

そのパソコンをiPadに変えることで改善できたことは以下である。

 まず、iPadを使うために、これまで作ってきたPowerPointの資料をApple社のプレゼンソフトで あるKeynoteに変換した。Apple社のソフトは互換性があり、それが可能であった。一部、変換に より文字化けしたり、図表がずれたりと言うことはあったが、比較的に手間をかけずに変換する ことができた。KeynoteはPowerPointと比較して図形のバリエーションが少なかったが、図を多 用するような授業ではないので対応可能な範囲であった。

 併せて、「ライフデザインⅡ」で使用するプリントもMicrosoft社のWordで作成した文書を Apple社のPagesに変換した。これは、次の機会に電子書籍化することを踏まえて行った。電子書 籍にすれば、改訂をすぐに行うことができ、再配信も可能であることから、ためらっていた書籍 化の障害がなくなると考えたからである。

 また、WebやPDFファイルの拡大操作がしやすい点が非常に便利であった。以前は、新聞記事 をコピーして配付したり、書画で写したりして学生に見せていた。しかし、内容によっては、配 付の必要がなかったり、使いたい点は記事の一部分であったりすることも多くあった。それが、 新聞記事をスキャナーで取り込みPDFファイルにしておくことで、iPad上で必要な個所を拡大し てスクリーンに映して見せることが可能となった。また、同じ内容を新聞記事とWeb上のニュー スとに切り替えて見せることも簡単にできる。

 更に、授業の直前にiPadでチェックしたWeb上のニュースをすぐに授業に用いることができる 点も利点として大きい。世の中の動きの中でも特に、授業や学生生活に関わることをすぐにその 日の授業で用いることができる。

 他にもパソコンからiPadに変えることでの利点は、軽くて持ち運びに便利という点と電源を入 れてから立ち上げるまでの時間が大幅に短縮されたという点が大きい。授業に直接、影響するこ とではないが、これにより教員のストレスは大幅に削減されている。

(3)学生の利用

i) 日々の授業での活用

 「学生にiPod touchのような機器を持たせると、ゲームなど始めるのではないか。」と言う声も ある。確かにあり得るだろう。しかし、当時でもスマートフォンを持つ学生が増えており、結局 そういった学生を0にすることは難しい。だったら、デメリットを見て利用しないよりは、メリ ットを見た利用を試みようと考えた。

 そこで、筆者の授業に関しては、全員配付されていたiPod touchを辞書替わりに原則いつでも 使ってよいことにした。その際、授業内容や、教員の考え方の違いもあるので、この授業のみの ルールであることを強調した。また、どうしても集中させたい場合は、かばんに片付けるように 指示をすることもあった。

 分からないからひらがなで書く。間違っているかもと思いながらそのまま間違った漢字を書く。 あるいは、意味が分からずそのまま授業が進んでいくよりは、調べる習慣をつけて欲しいと思っ たからである。都度、声をかけることで、調べて書くようになってきた学生も増えてきた。

 また、第7回「家族・地域とともに生きる」と言うテーマにおいて、自分の暮らす町(あるい は、暮らしていた町、暮らしたい町でも可とした。)について産業など町の特徴を調べさせたこ とがあった。その際、やはり、iPod touchの画面では小さいだろうと思い、向かい側にあるパソ コン教室に移動させた。が、もし、使いたければiPod touchでも良いとした。一部の学生が使っ ていたが、スマートフォンの利用が増えてきており、学生にとってスマートフォン画面はさほど 小さいと感じていないようだった。つまり、彼らは、Webを見る機会は、パソコンより、携帯電 話で見ることが多く、それが、スマートフォンやiPod touchにとってかわった訳なので、比較す ればむしろ大きくなり見やすくなっているのである。

 そもそも、愛知東邦大学において2011年度よりiPod touchを入学生全員に貸与した際には、大 学独自のシステムとして、授業の振り返りを入力できる「受講記録」や、目標・行動計画を管理 できるe-ポートフォリオシステム「学生ポートフォリオ」があり、その活用が就業力育成にお ける大きな目的のひとつであった。しかし、「受講記録」については、双方向(教員と学生)の 機能はなく、教員が学生の書いたものを閲覧する際には、個々人の画面を開くか、一括でダウン ロードしなくてはならない。筆者は、授業の記録は、紙ベースの「ポートフォリオ」を用いてい たので、e-ポートフォリオの「受講記録」は使用しなかった。手書きの場合は、単に文字とし ての情報だけでなく、その書き方や字体などから学生の状況が見えてくる。手書きに勝るものは ないと考えたからである。

 また、目標管理の機能も、iPod touchを個人で使う分にはよいのだが、授業で使う際には、画 面が小さく、学生と教員で共有してみることが難しいということもあり、パソコンを用いた。

 また、当時、担当した学部のスマートフォンの所有率は50%強~70%弱ということもあり、 iPod touchでの入力に慣れない学生も少なくはなかったため、積極的な活用までには至らず、授 業におけるiPod touchの活用は、この時点では、ちょっと調べるという程度の利用に止まってし まった。

 しかし、翌年からスマートフォンの所有率は年々上がっていき、2013年度にはiPod touchは希 望者貸与になり、2014年度には、その希望者も全学の入学者の内の10名程度に止まり、しかもそ のうちの半数程度はスマートフォンを近々購入するのでそれまでの間の貸し出しと言う状況に変 わっていった。2012年度当時の入力に関しての問題はあっという間に解消されることになるので あった。そのため、2013年度には、パソコン教室を借りていたものの、パソコンを使用する学生 は2割程度になり、残りは、教室内でスマートフォンを用いて対応していた。翌2014年度からは、 貸し出しiPadが本格導入されたことを機に、パソコン教室を使用することはなくなった。

ii) 特定のテーマでの活用 (iPod touch)

a) 性格診断 心理テスト (1)

 ライフデザインⅠのSTEP1「私を知る」の最後にあたる第5回に、Web上にある心理テスト を用いた。それまで、学生は自分について特長を洗い出したり、長所・短所を考えたり、自分の やってみたいことを考えて自分について掘り下げてきた。授業の中ではグループで話し合いをさ

せる機会を設けている。自分と向き合うことは大切だが、決めつけてしまうこともある。そのた め、客観的な指標としてエゴグラムと言う交流分析と言う理論を用いた「性格診断心理テスト」 を取り入れた。

用いたWebサイトは「エゴグラム改 性格診断心理テスト」(1)というサイトである。心理テス トと言うと、占いまがいのサイトもあるが、このサイトはその様な物とは異なり、簡単ではある が学術的な解説と、結果に対する考察とアドバイスが書かれていたので使用することとした。

 テストは75の質問と、属性を入力する。学生はiPod touchあるいは、隣室のパソコン教室のパ ソコンを用いて解答させた。入力時間は10分前後を要する。

 結果については、まず行う前に注意事項を伝えた。その内容は、あくまで、今のあなたの状態 であること。つまり状況が変われば結果も変わってくること。そして、あくまで、ひとつの指標 なのでこれが全てではないことであると念を押して伝えた。また、表面的な結果に一喜一憂せず、 よく解説を読み、アドバイスを参考にするように伝えた。

学生たちの反応もまずまずであった。

b) 毎日ボートマッチ「えらぼーと」(2)

 ライフデザインⅡにおいて「えらぼーと」と言うサイトを使用した。該当回のテーマとは直接 関連はなかったが、2年生ということで初めて選挙権を得て迎える選挙と言う学生も多く、当時 の第46回衆議院選挙について授業の本題に入る前に扱った。このサイトは、質問に答えていくと、 自分の考えに最も近い、マニュフェストを掲げている政党が分かるものである。

 質問には簡単な用語解説もあったが、日頃政治に無関心な学生には、少々難解であった。それ でも、選挙権を持つということの意味を考えてもらう機会にはなったと思う。

 学生の中には、世の中の在り方について、非常にクリーンで誠実に考えている者も少なくなく、 当時、話題になったある政党が近かったと言う学生が何名かいた。

政党を選ぶ自由はあるので、特にそのことについて触れることはなかったが(教員がどの政党 になったか聞くこともなかったが、学生が教えてくれた。)純粋な学生はある意味危険を孕んで いることを感じ、教育の難しさを痛感した。

iii) グループ活動での活用 (iPad)

a) 株式学習ゲーム (3)

 2012年度は、全学部の2年生の授業を担当した。人間学部はグループワークとしてコンセンサ スを得る話し合いをテーマにしたものを扱ったが、当時の経営学部の学生の気質を考えると適当 ではない気がした。そこで、経営学部と言うこともあるので、日本証券業協会/東京証券取引所 が運営している「株式学習ゲーム」と言う、バーチャルな株の売買を通して経済活動を学ぶ教材 をグループで競わせることにした。

必要な教材は全て、日本証券業協会が無償配布してくれた。テキスト<sub>(4)</sub>、ワークブック<sub>(5)</sub>、 売買対象企業一覧表<sub>(6)</sub>を人数分とガイダンス用のDVDセットからなる。

授業は第9,10回の2回を使った。通常は数回から数ヶ月かけて行う。上記の教材を2回で効

果的に使うためのガイダンス資料やグループでの活動を計画・記録するシートを別途作成した。

 グループごとに担当を決め、授業外にも毎日売買を行い、残高で順位を決定するようにした。 授業では、本研究で購入したiPadを1グループ(4~5名/グループ)一台配付した。

 当時まだ見慣れないiPadを使うということで授業は盛り上がったが、使おうとする者と、使え ないとしり込みする者にはっきり分かれた。

iPadの利点である、どの角度からも画面が見られるという利点はグループ活動において有効で あった。また、画面の大きさも4~5名で見る分には問題なく見ることができた。

 しかし、株式学習のゲームそのものは、授業外の活動をする者が数名しかおらず、グループで 分担しても責任を持って取り組む者は少なかったために成功したとは言えない結果になってしま った。

(4)今後に向けて

 今回、本研究において「とにかく使ってみよう」と言うことで、授業内での活用に積極的に取 り組んできた。

 使うことそのものは、学生も携帯電話、スマートフォンを活用しており、ICT機器自体に極端 に消極的な者は少ないが、苦手意識はまだまだあることが分かった。携帯電話やスマートフォン では、ごく限られた機能しか使用していないためである。

 また、教員側も教材を発掘するのはなかなか大変な作業である。みつけたとしても限られた時 間で効果的・効率的に使用するためにはアレンジが必要なものも少なくない。

教員間での情報交換や、学内でのアーカイブ的な機能が今後必要ではないかと感じた。

(引用文献/Web)

- (1) エゴグラム改 性格診断心理テスト http://www.sinritest.com/ego/(最終確認日2014.08.26)
- (2) 毎日ボートマッチ「えらぼーと」http://vote.mainichi.jp/2013saninsen/ (最終確認日2014.08.26)
- ※本文中の2012年衆議院選挙のサイトは残っておらず、翌年2013年の参議院選挙のサイトのアド レスを示す
- (3) 株式学習ゲーム http://www.ssg.ne.jp/(最終確認日2014.08.26)
- (4) 株式学習ゲームテキストブック「大学生のための証券市場と株式会社の基礎知識」東京証券 取引所/日本証券業協会(非売品)
- (5) 株式学習ゲーム副教材「私たちの応援したい会社 ワークブック」日本証券業協会/東京証 券取引所(非売品)
- (6) 株式学習ゲーム「売買対象企業一覧」(非売品)

## 5-B. 貸し出し用iPadの設定と運用

(1)はじめに

本研究において購入したiPad10台について、「とにかく使ってみよう」ということでの教育面

の利活用を探求すると共に、今後の貸し出し体制づくりにも着目し、iPadの設定、運用を行って きた。

 ここでは、その際の実施内容をまとめると共に設定および運営ならびに利用における課題を整 理することとする。

(2)設定

 設定を行ったのは2012年6月。今でこそ、複数台の設定を行うプログラムApple Configuratorや、 まとめてアプリが購入できるVPP(Volume Purchase Program)制度があるが、当時はまだ十分で はなかった。Appleの商品は個人での利用が前提になっており、企業や学校での利用をも想定し たWindowsと異なり、複数台を複数の人間が利用することについては想定外に近い状況であった。 そのため、設定は1台1台手作業で行うことになった。

 まずは、アクティベーションである。初期設定を行い、iPadを使える状態にする作業である。 事前に、学内手続きとして、無線LANへの接続許可申請を行っておいた。1台あたり15分程度の 時間を要した。

 使える状態になったところで、次にアプリのインストールや機能制限の設定である。アプリを インストールするためにはAppleIDが必要となる。AppleIDを取得する際には、アプリ購入のため のクレジットカード情報が必要となるが、ここでは、クレジットカード情報を回避する登録方法 により、無料のアプリあるいは、有料アプリの場合は、iTunesカード(App storeプリペイドカー ド)による購入ができる状態にしておいた。AppleIDは1つのみ取得し、全て同IDを使用した。 1つのIDで10台まで使うことは問題ない。そのため、1台のiPadにアプリをダウンロードすれば、 他のiPad各々でアプリを取得する必要がないからである。また、AppleIDの取得にはメールアド レスも必要となるためGmailアドレスを取得し用いた。

 同一のAppleIDを用いたことで、アプリのダウンロードについては随分作業を軽減することが できた。

 更に、複数の学生が授業において使用することを考え、事前に研究会メンバーで討議し、機能 制限する項目も洗い出しておいた。機能制限含め、以下の項目を最初に設定した。設定の際には 以下の項目を一覧表にし、各々の設定が完了したかどうかはチェックリストを作成してヌケ・モ レがないように行った。

- (3)最初に設定した内容とアプリ
	- ・学内無線LANの設定
	- ・自動大文字入力OFF
	- ・AppleIDの設定
	- ・自動ロック5分
	- (サウンドについては以下をOFF)
	- ・ロック時の音
	- ・キーボードのクリック

(機能制限で以下をOFF)

- ・iTunes store
- ・Ping
- ・インストール
- ・Appの削除
- ・App内での購入

(インストールした無料アプリ)※アプリはその後、随時追加

- ・Dragon(ディクテーションアプリ)
- ・Board(フットサル用戦略ボード)

(4)運用

 運用に際しては、貸出表を作成し、予約・利用することとした。 また、ケース等はコスト削減のため用いず、緩衝剤が内側に貼られ た白い封筒を用いた。(図1)

 前期は、複数の利用が見られた。しかし、後期の貸し出し件数は 大幅に減少した。

 10台と言うことで、学生に使わせるには限定された授業でしか使 用できない。また、複数教員が借りることも想定していたが、iPad を個人所有する教員も増えたことも要因のひとつと想定される。

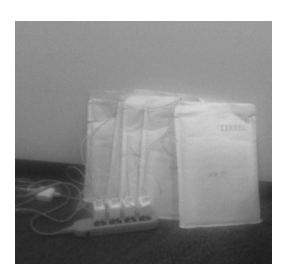

図1:充電の様子

 また、最大の原因は「授業でいかに使うと効果的か」「現在の授業をより効果的にするために 役立つアプリはどのようなものがあるのか」と言った点であろう。共同研究では、その辺りの情 報交換を月1~2回のミーティングおよび、MLリストを用いて行っていた。しかし、すぐに自 分の授業に取り入れることが難しいケースが多かったようである。

 運用において、管理面は手間ではなかったが、もっとも手間だったのは充電とiOSやアプリの アップデート対応である。充電は、図1のように毎回、手作業で電源タップをつないで10台を接 続して行った。(写真の白い封筒の中にiPadが入っている。)充電より更に、手がかかったことは、 iOSやアプリのアップデートである。充電は一度セットしてしまえば、あとは放っておけばよい が、アップデートは一台、一台対応するしかない。また、iOSのアップデート等は、アップデー トの内容や無線LANの接続状況によっては、1台40分~1時間近くかかることもあった。複数台 を並行して設定していくとしても、長い場合は、述べで3時間近くかかることもあった。

(5)今後の課題

 今回の課題となった設定やアップデート/充電対応および、利用ごとのデータ消去は、現在は 専用のカートが販売されており、かなり作業が軽減されている。専用カートは充電ができるだけ でなく、カートにMacを接続しApple Configuratorを用いることで一度に、初期化やアップデート、 アプリのダウンロードができるようになっている。

この点は、2013年度後期に、iPad48台×2セット+カート(48台収納)2台を大学として購入

したことで、大学としては課題解決している。

 しかし、購入した新しいiPadはLightningコネクタに変わっており、本研究で購入したiPadとは コネクタの形状が異なる。そのためカートを借用することもできず、この10台に関しては未だに マニュアル対応で管理をしている。

 もう1点、運用と言うより活用促進と言う点においての課題が残っている。この点においては、 まず、活用マニュアルを作成する等、段階を踏んで行う必要があると考え、次年度の課題として 持ち越すこととなった。

#### 受理日 平成26年10月 1 日